# UNISTELLAR

## **取扱説明書** ODYSSEYシリーズ

## ODYSSEY ODYSSEY PRO

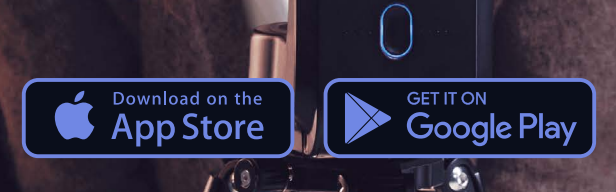

 $\mathfrak{c}_0$ 

Э

#### **[ODYSSEY](#page-2-0)の詳細** 1

[内容物](#page-2-0) Odyssey[の仕様 その他](#page-3-0) [の仕様](#page-3-0)

## **[天体望遠鏡の使用方法](#page-4-0)**

[Unistellarアプリのダウンロードとインストール 天体望遠鏡](#page-4-0) [の設置](#page-5-0)

[1](#page-5-0) **[度順応](#page-5-0)**

- [2](#page-5-0) **[使用条件](#page-5-0)**
- [3](#page-5-0) **[環境 :空、風、温度](#page-5-0)**
- LED[インジケーター](#page-5-0)  [バッテリー充電中](#page-6-0)

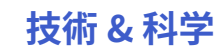

3

ō

2

[ユニステラの技術](#page-6-0)

- [Dynamic Signal Amplification](#page-6-0)
- [Deep Dark Technology](#page-6-0)
- [Amplified Resolution](#page-6-0)
- [Smart Start Finder](#page-7-0)
- GotoSun および [Sun Tracking Technology \(Smart Solar Filter](#page-7-0) 用)
- [Stellar Autofocus \(Odyssey](#page-7-0)用)
- • [Nikon High Precision Optics](#page-7-0) (Odyssey用)

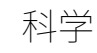

4

 $\frac{1}{2}$ 

- 科学キャンペー[ン](#page-7-0)
- [地球防衛](#page-7-0)
- [小惑星による掩蔽](#page-7-0)
- [大変動事象](#page-7-0)
- [太陽系外惑星](#page-8-0)
- [彗星](#page-8-0)
- **[メンテナンスとストレージ](#page-8-0)**

[接続不能](#page-8-0) [撮影できない場合 / 画像の保存方法 フィルター](#page-8-0) [の追加](#page-8-0)

<span id="page-2-0"></span>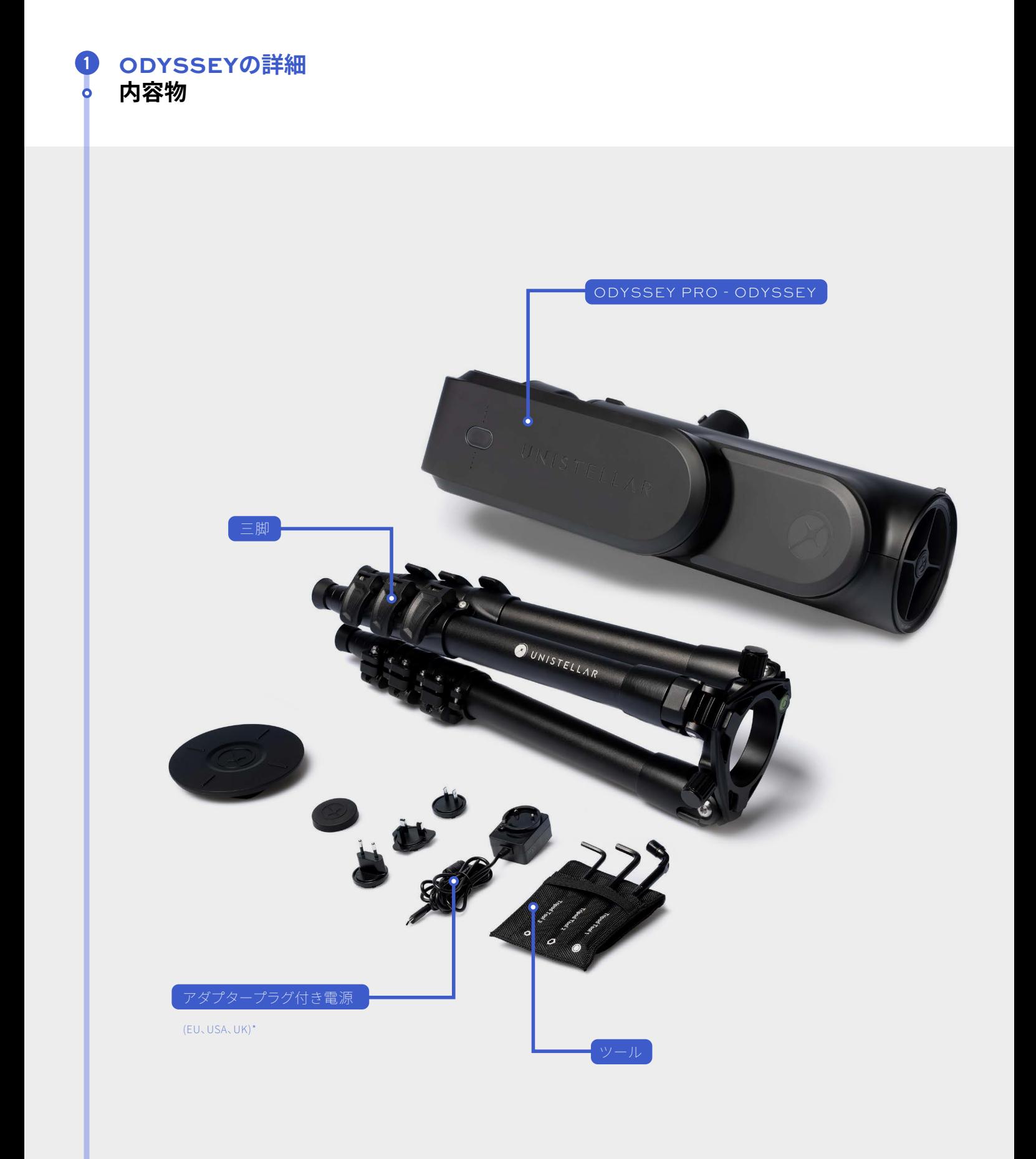

**\* その他の国には含まれていません** 

## **ODYSSEYの詳細 Odysseyの仕様**

<span id="page-3-0"></span>1

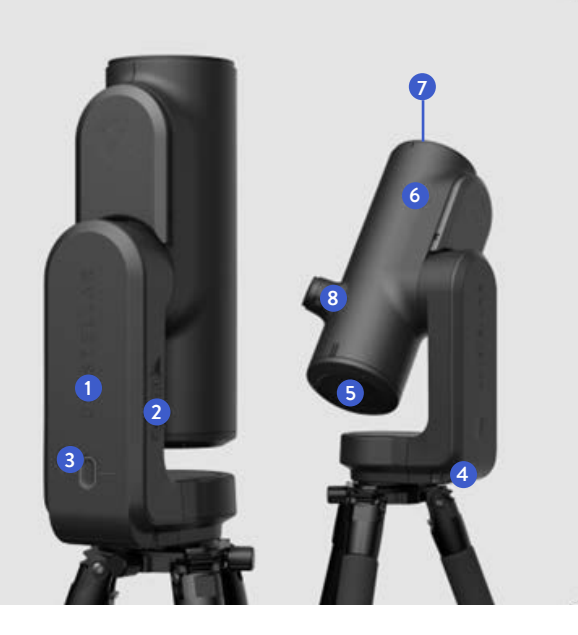

**寸法:** 431x204x134mm **重量:** 4kg  $\bigcirc$  64Go SDカード

**2** USB-A&USB-Cホート **③** ホタン&LEDステー タスバッテリー 4 6 王鏡副鏡タストキャ プ 6  $\bullet$  / 8 Nikon Eyepiece Technology (Odyssey Proのみ)

#### **光学系**

**構造: :** Optical Digital Hybrid **表面コート処埋王鏡 ❸:**直径 82 mm **表面コート処理副鏡 6:**直径 24 mm **の焦点距離 :** 320 mm **ピント合わせ :** 自動 **視野 :** 45 x 34アーク分 (0. 75 x 0.56°)

**バッテリー** 4 **タイプ :** リチウムイオン (3 x 18650) **電圧 :** 3.7V **取り外し :** 可能 **持続時間 :** 5時間 **充電器 :** 5 V, 2,4A

## **その他の仕様**

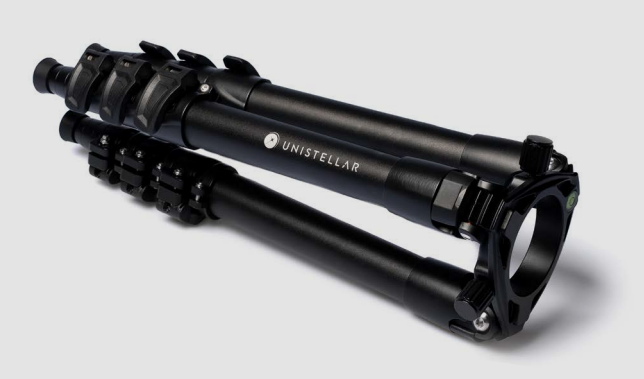

**寸法:** 420 x 170 mm (ネジを含む) **重量 :** 2,5kg

#### **三脚**

天体望遠鏡を取り付ける前に、三脚雲台のバ ブルゲージが水平であることを必ず確認してく ださい。三脚雲台のバブルゲージが水平であ ることを確認してください。気泡が中心にない 場合は、完全な設定が得られるまで三脚の脚 を伸ばしたり縮めたりしてください。三脚が正 しく水平でないと、観察対象が中心からわずか にずれる可能性があります。

**IMPORTANT:** 三脚のネジを締めますが、締め すぎには注意してください。ネジを損傷し、三 脚が不安定になる可能性があります。

**警告:三脚は、本天体望遠鏡を固定する以外の 目的で使用しないでください**

## <span id="page-4-0"></span>**Nikon Eyepiece Technology**

**Odyssey Proのみ**

2

OLEDスクリーンは、非常に高いコントラストと深い黒を 表現し、さらにセンサービューを拡散するように設計さ れた光学構成を特長としています。その成果として、夜 空を驚くほど高画質で観察できます。サイドダイヤルを 回すと視度を調節でき、視力に合わせて画像をシャープ にすることができます。

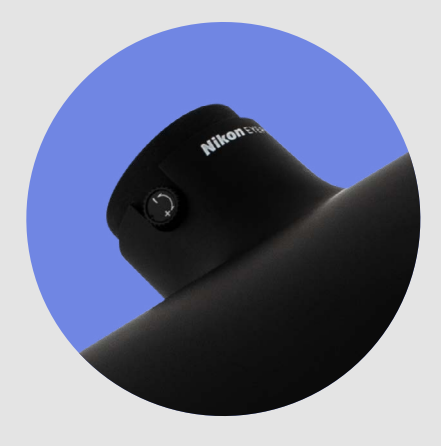

## **天体望遠鏡の使用方法 Unistellarアプリのダウンロードとインストール**

天体望遠鏡を制御するには、Unistellarアプリをインス トールした互換性のあるスマートフォンまたはタブレッ トにWi-Fi経由で接続する必要があります。

Unistellarアプリは次のリンクで入手できます。 [unistellar.help/app](http://unistellar.help/app) またはGoogle® Playストアおよ びApple® App Store(スマートフォンまたはタブレット) で、Unistellarを検索してください。

#### **警告:Unistellarアプリは次のデバイスではサポートさ れていません**

- Android 10以前
- iOs 15以前
- FireOS、Kindle、Huawei Harmony OS

天体望遠鏡を使用するには、アプリのバージョン3.0 (ま たはそれ以降) が必要です。

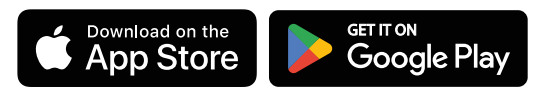

**QRコードをクリックまた はスキャンして解説動画 をご覧ください。**

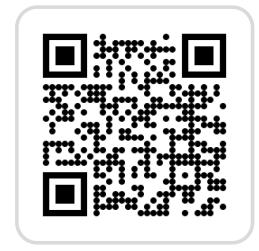

## **Wi-Fi、Bluetooth、接続**

スマートフォンを天体望遠鏡に接続するには、デバイスのBluetoothとWi-Fi機能が有効になっていることを確認してく ださい。デバイスは自動的に検出し、Wi-Fiを使用して天体望遠鏡ネットワークに接続します。初回の接続ではアプリの メインページが開きます。

#### **アプリ権限**

アプリを初めて起動するときは、デバイス (タブレットやスマートフォン) の位置情報や写真へのアクセスをアプリに許可 するように求められます。こうした権限をアプリが取得することで、正しい星空の配置を取得し、観察によって生成され た画像にアクセスできるようになります。

天体望遠鏡のWi-Fiに接続しているときにこれを行うと、アプリがローカルネットワーク上のデバイスに接続できるよう にする別のプロンプトも表示されます。接続先がOdysseyであるため、ローカルネットワークはOdysseyのネットワーク となり、「許可する」を選択することで、後になって接続できなくなる事態を防ぎます。

<span id="page-5-0"></span>プロンプトが発生する順序 (天体望遠鏡への接続中) :

1 位置情報 → アプリ使用中に許可する

   2   科学プッシュ通知 → OKして許可 (プロンプトが2回表示される場合あり)

 3   ユニステラがデバイスの写真へのアクセスを求める → すべての写真へのアクセスを許可

写真に関する最後のプロンプトは、画像ギャラリーに初めてアクセスを試みたときにのみ表示されることがあり、 画面の下部にある最後 (一番右) のアイコンをタップして、最初から有効にしておくことをお勧めします。

## **天体望遠鏡の設置**

初めて使用する場合は、その前に同梱されているクイックスタートガイドの指示に従ってください。

### 1 **温度順応**

温度順応は、天体望遠鏡の部品とその周囲の環境の温度のバランスをとるプロセスです。天体望遠鏡は、ミラーが周囲 温度に達すると最良の性能を発揮します。

屋外と天体望遠鏡が保管されている屋内との間に温度差がある場合は、最適な性能を得るため、観察の15~30分前 に天体望遠鏡を屋外に出してください。

## 2 **使用条件**

- 使用前に天体望遠鏡を満充電してください
- 太陽に直接向けないでください
- 雲や風のない晴れた条件で観察してください
- クイックスタートガイドの説明に従って三脚を調整してください
- ダストキャップを外してください
- 最善の観察を行うには、センサーのキャリブレーションを忘れずに行ってください

## 3 **環境 :空、風、温度**

空が曇っているときは、天体望遠鏡で観察することができません。この天体望遠鏡は風に対して非常に敏感です。 風が原因で生じる振動はDynamic Signal Amplificationを妨げる可能性があります。 下記の温度範囲内で天体望遠鏡を使用することが推奨されています。

**動作時および保管時の温度範囲:** -15°C/5°F ~ 35°C/95°F **充電温度範囲:** 10°C/40°F ~ 35°C/95°F

## **LEDインジケーター**

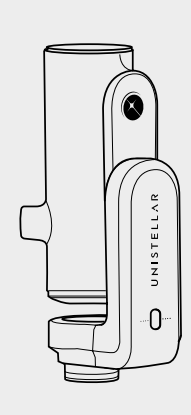

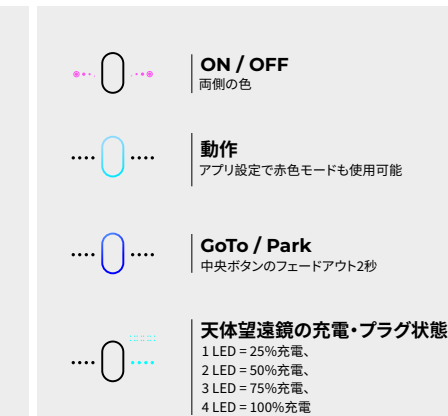

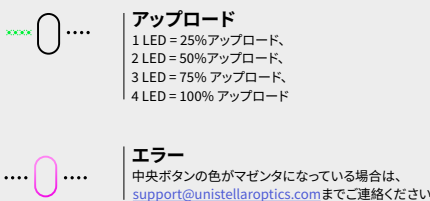

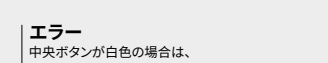

nistellaroptics.comまでご連絡ください

 **アップロード失敗**  $\ldots$  |  $\ldots$ 中央ボタンが1分間オレンジ色

 $\ldots$   $\blacksquare$ 

<span id="page-6-0"></span>**- 次の温度範囲内で天体望遠鏡を使用することが推奨されます:中央ボタンを長押し:** 天体望遠鏡がOFFになる

- **中央ボタンを1回短押し:** 右側のLEDが点灯してバッテリー残量をパーセントで示します。
- **中央ボタンを10回短押し:** 工場出荷時設定にリセット (Wi-Fiパスワードとオートフォーカスがリセットされる)
- **中央ボタンを3回押す:** 天体望遠鏡が自動的にパークポジションになる

## **バッテリー充電中**

バッテリーを充電するには、付属のUSB-C電源ユニットとアダプターを使用して天体望遠鏡をコンセントに接続します。 パワーバンクを使用して天体望遠鏡を充電することもできます。USB-5Vのパワーバンクと最大電流2.4Aをお勧めしま す。

より迅速に充電するために、Odysseyは定格の高い急速充電器 (パッケージには含まれていません) にも適合します。

**バッテリーを20%未満まで下げることは推奨されません。バッテリー寿命を最大限に延ばすためには、天体望遠鏡を 40%~60%の充電状態で保管することが不可欠です。バッテリーが完全に電池切れになるのを避けるため、少なくと も3か月ごとにバッテリーを充電するか、天体望遠鏡からバッテリーを取り外すことをお勧めします。**

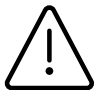

3

バッテリーの寿命を延ばすため、天体望遠鏡を低温(5°F / -15°C)または95°F / 35°C以上の高温の気温時に 使用しないようにしてください。破損の原因になる可能性があります。非常に寒冷な環境では、バッテリーの 消費が増える場合があります。

## **技術 & 科学 ユニステラの技術**

Dynamic Signal Amplificationをアプリでオンにすると、システムは低照度センサーを使用して短い露出を連続的に行 い、光を継続的に蓄積します。

この蓄積を行いながら処理画像を表示するので、Dynamic Signal Amplificationを開始すると、 画像を確認できるだけでなく、時間経過とともに天体の画像が改善され続けます。

観察条件(光害、月齢、気象条件など)や見ている天体にもよりますが、標準的な天体望遠鏡や上位機種の天体望遠鏡 の接眼レンズでも、通常は直接見えない銀河や星雲の美しい色・形状が数秒から数十秒で見え始めます。

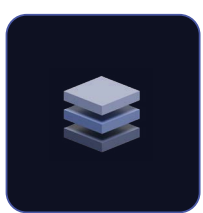

## Dynamic Signal Amplification

Dynamic Signal Amplificationは、ユニステラが発明した革新的技術です。この天体望遠鏡は、観察の最初の瞬間から空 から到来する光信号を増幅します。内蔵コンピューターが継続して対象天体の短時間露出をスタックしてライブ処理を実 行します。この天体望遠鏡は、短い露出を継続的に取得し、当社の研究者によって設計および開発された独自のアルゴリ ズムによってライブ処理します。このアルゴリズムは大量のデータを分析することにより、天体が発する光信号の挙動を認 識するよう学習します。

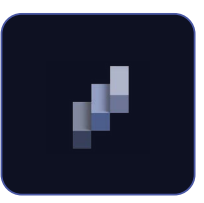

## Deep Dark Technology

Deep Dark Technologyは、ユニステラ独自の最先端の自動ノイズ・光害フィルタリングモデルです。この技術はデジタルセ ンサーが空の天体からの信号を拾うことを妨げる、街の明かりの影響を自動的にフィルタリングします。当社のユーザーコ ミュニティによる何万回もの空の観察のおかげで、当社独自の画像処理アルゴリズムは、ノイズと光害の違いを識別する と同時に、天体から到来する光の信号の自動識別も学習しています。アルゴリズムが画像の各部分を分析し、光害に関連 している画像要素を判断します。こうした要素を除去することで、希望の天体とそれを取り囲む無数の星が現れます。

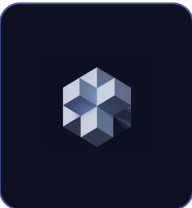

## Amplified Resolution

Amplified Resolutionはユニステラ天体望遠鏡の画像解像度を向上させる独自技術であり、即座に画像をシャープにしま す。天体の微かな光を捉えるには、比較的大きなピクセルを備えた高感度センサーが必要です。感度を向上するには解像 度を下げる必要があり、天体画像の解像度が従来の写真標準と比較して低い理由はそのためです。 Amplified Resolution Technologyは、画像の解像度を向上させる最新の画像処理アルゴリズム技術に基づいています。 当社のアルゴリズムは、写真のノイズを天体の信号から区別します。このノイズを除去しながら信号を強化し、その情報を 最大限に活用することで、ノイズ除去された画像を豊かなディテールと優れた鮮明さで生成できます。

## Smart Start Finder

<span id="page-7-0"></span>

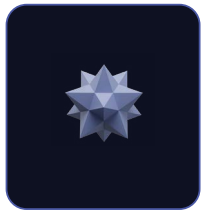

#### Stellar Autofocus (Odyssey用)

Odyssey天体望遠鏡のオートフォーカスで主役となる革新技術がStellar Autofocusであり、観察全体を通じて完全なシャー プさを維持できます。Stellar Autofocusは、天体観察用にユニステラが開発した特別なオートフォーカスモードです。私たち になじみ深いオートフォーカスシステムは、風景やポートレートなどを被写体で日中にのみ機能しますが、空の画像は主に 黒と光の点 (星) で構成されています。そのため、新しい焦点調節アルゴリズムを開発し、それをマイクロモーターとデジタル センサーで構成される小型モジュールと組み合わせる必要がありました。このアルゴリズムはモジュールの電動化を利用 し、星ができるだけ小さく、完全なシャープさで表示されるまで設定を自律的に調整します。どのような観察条件下でも、完 壁、高速、強固なピント合わせ機能が実現します。

Smart Star Finderは、最先端のユニステラ技術を使用しており、天体望遠鏡の電源を入れた瞬間から希望する任意の天体 を天体望遠鏡が自動的に導入できるようにします。Unistellarアプリで天体を選択すると、空に見える星がほんのわずかな 場合でも天体望遠鏡が導入・追尾します。電源を入れると、天体望遠鏡のオンボードコンピューターがスマートフォンのGPS に接続し、地表上の現在位置を特定します。次に、視野内の天体と、数千万の星の位置を含むデータベースとの比較を開始 します。この天体望遠鏡は、肉眼では見えない星の存在も検出できます。組み込まれたインテリジェンスにより、星図上で現 在の観察位置を正確に特定でき、アプリケーションでユーザーが選択した天体に向かってナビゲートできます。天体望遠鏡 が天体に向けられると、地球の回転に合わせて空を横切る天体を自動的に追尾します。Smart Star Finderは、観察できる 天体に関して観察者に制限を課すことはありません。アプリケーションのナビゲーションを使用することで、天体望遠鏡を

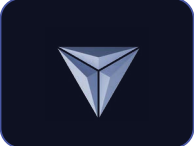

#### *Nikon* High Precision Optics (Odyssey<sub>用)</sub>

任意の方向に自由に向けて、思いどおりに夜空を探索できます。

Nikon High Precision Opticsは、天体望遠鏡の世界に革命をもたらす技術革新です。Odysseyは、手動調整を必要としない 初のミラー望遠鏡です。この革新技術は、ニコンとユニステラの研究チーム間の緊密な協力によって実現しました。Nikon High Precision Opticsは、鏡筒内のミラーを密閉する高度な技術的プロセスを使用します。運搬中に天体望遠鏡が受ける温 度変化や振動に関係なく、ミラーと鏡筒が常に完全に位置合わせされた状態であることが保証されます。

#### **科学**

#### 科学キャンペーン

シチズンサイエンス メール に登録するか、Slackグループに参加して、科学的観察のコミュニティと交流しましょう。すぐ にシチズン天文家として科学的な発見に貢献することができます。

#### 地球防衛

私たちの住む地球は、完全に安全とは言えません。太陽系には、小惑星や人工物などの他の天体があります。時として、 小惑星が地球の軌道を横切ることがあります。こうした地球近傍小惑星のいくつかは、地球に衝突する可能性があるこ とを意味する「潜在的に危険な小惑星」です。地球防衛プログラムは、太陽系内のこれらの地球近傍天体(NEO)の位置 を特定・追跡し、特性を明らかにすることを目的としています。ユニステラの科学者は毎月、天体望遠鏡で観察できるさ まざまな天体を提案します。

### 小惑星による掩蔽

小惑星による掩蔽の検出では、明るい星と地球上の観察者の場所との間を通過する小惑星を観察する必要がありま す。天体望遠鏡による星の瞬きの記録は、天文学者が小惑星の軌道、サイズ、形状、組成について詳しく学ぶために使用 できる貴重なデータを提供します。観察キャンペーンを開始する際、科学者は天体望遠鏡のユーザーに、デバイスの「掩 蔽モード」を有効にして検索に参加するよう呼びかけています。天体望遠鏡で空を観察し、このデータを科学者に送信 することで、小惑星に関する情報を世界に提供し、共有できるようにしましょう。その後は実施した掩蔽の結果を受信す ることができます。世界のどこにお住まいでも、多くの場合観察できる掩蔽が存在します。

#### 大変動事象

宇宙大変動は、数秒から数週間、場合によっては数年にわたって夜空で観察できる、神秘的な爆発現象です。たとえば 超新星やガンマ線バーストは大規模な宇宙爆発として知られていますが、夜空には他にもまだ

研究や理解がなされていない奇妙な出来事が数多くあります。このような爆発では一時的に急激な光度の増加が起こ り、シチズン天文家はこうした大変動事象を観察して宇宙の理解を深めることができます。

#### <span id="page-8-0"></span>太陽系外惑星

太陽系外惑星 (系外惑星とも呼ばれる) は、太陽以外の恒星を周回する遠くの惑星です。太陽系外惑星が親星を周回す るとき、地球から見てその星の手前を通過することがあります。通過する際は、その太陽系外惑星が親星の光の一部を 遮断します。この星の明るさの小さな変化を宇宙科学者やユニステラのシチズン天文家が観察することで、太陽系外惑 星を検出できます。これまでに、5,000を超える太陽系外惑星を宇宙科学者が発見・確認しており、ユニステラ天体望遠 鏡を使用することで、シチズン天文家がさらに多くの系外惑星を観測できるようになりました。

#### 彗星

彗星は、氷と塵でできた小さな太陽系の天体です。彗星がその軌道上で太陽に十分近づくと、表面の氷がガスに変わり ます。この現象は、よく知られる彗星特有の美しい尾を生じます。

彗星には、複数の破片に分裂するものや、100年に一度だけ回帰するもの、また太陽系を離れ去るものもあります。彗 星の予測は困難ですが、シチズン天文家は彗星の接近を観察し、その活動を監視することで、宇宙科学者が彗星の活 動や構造を理解するのに役立てることができます。

## 4 **メンテナンスと保管**

OdysseyやOdyssey Proは、チューブ先端にキャップを付けた状態でバッテリーを充電し、オリジナルのパッケージに入 れて保管することをお勧めします。天体望遠は光や湿気から遠ざけてください。ユニステラの許可なく天体望遠鏡を分 解すると、保証が無効になります。

#### **接続不能**

アプリを初めて開いたときにデバイスが天体望遠鏡に接続されていない場合は、天体望遠鏡に接続するまで2つ目の プロンプトが表示されません。

#### **撮影できない場合 / 画像の保存方法**

ユニステラのアプリがあなたの写真へのアクセスを求める → 最初のプロンプトがすべての写真へのアクセス許可をリク エスト

天体望遠鏡に接続されていない場合は、2つ目のプロンプトが表示されません。 写真に関する最後のプロンプトは、画像ギャラリーに初めてアクセスを試みたときにのみ表示されることがあります。画 面の下部にある最後 (一番右) のアイコンをタップし、初めの時点で有効にすることをお勧めします。

#### **フィルターの追加**

フィルターを使用するとピント合わせに支障をきたす場合があるためご注意ください。カメラにフィルターを追加する 場合は、ご自身の責任で行ってください。破損した場合、またはフィルターを使用した場合は、ユニットが保証の対象外 になります。

ジョイスティックで空の別の部分に向けてから、やり直してください。 Dynamic Signal Amplificationを開始する前に、オブジェクトを手動で中心に合わせてください。

**当社のヘルプセンターで最新のヘルプ記事をご確認ください:** [help.unistellar.com](http://help.unistellar.com)